# **-PROMEA**

# PROMEA connect – Factsheet

# Allgemeine Informationen

## Überblick

PROMEA connect ist die integrierte Online-Plattform für Mitglieder und Treuhänder.

Die nachstehende Abbildung zeigt den Funktionsumfang von PROMEA connect. Im Zentrum stehen die Sachgeschäfte.

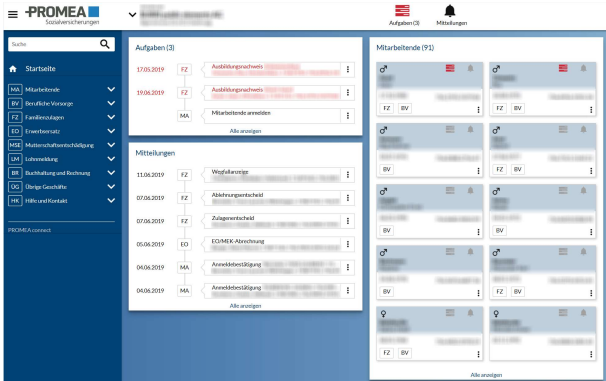

Aufgaben sind vom Mitglied auszuführende Aktivitäten wie die Einreichung von Ausbildungsbestätigungen oder Lohnmeldungen sowie vom Mitglied erfasste, aber noch nicht fertig bearbeitete und übermittelte Meldungen wie eine zwischengespeicherte Anmeldung für Familienzulagen.

Mitteilungen sind Dokumente, Entscheide, Rechnungen und Gutschriftsanzeigen von der Ausgleichkasse.

Die «Allgemeinen Funktionen» sind weiter unten beschrieben.

## **Highlights**

 Fokussierung auf Mitarbeitende: Im Zentrum von PROMEA connect stehen die Mitarbeitenden. Wo immer möglich können Aktionen (Beispiel: Anmeldung Kinderzulagen) direkt aus der Mitarbeiterliste oder der Mitarbeiterübersicht initiiert werden.

- Papierlose Abwicklung: Bei Verwendung von PROMEA connect auf Papier fast gänzlich verzichtet werden. Das Mitglied erhält dann nur noch E-Mail-Benachrichtigungen, dass sich neue Dokumente («Mitteilungen») im Dossier befinden.
- **-** Delegationen: Im Bereich Familienzulagen können Verwaltungsaufgaben (z. B. Anmeldung Familienzulagen oder Zustellung Ausbildungsbestätigung) direkt an die Mitarbeitenden delegiert werden.
- Treuhänder-Login: Ein Treuhänder kann mit nur einem Login sehr rasch zwischen mehreren Mandanten wechseln.

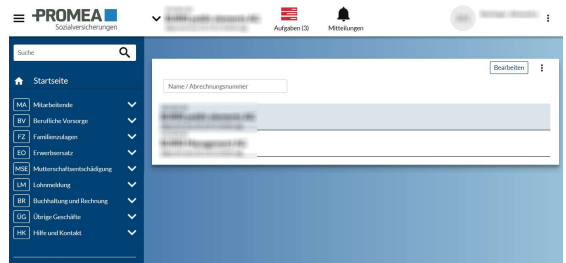

- Vielfältige Loginverfahren: PROMEA connect bedingt eine starke Authentisierung. Verfügbare Verfahren sind SMS und OTP (One Time Password).
- **Mobile-tauglich: PROMEA connect passt sich** dem Endgerät an und kann auch auf mobilen Geräten genutzt werden.
- **FAQ: Für alle Fachthemen existieren Fragen** und Antworten.
- Swissdec-zertifiziert: PROMEA unterstützt die jeweils neueste Version des «Einheitlichen Lohnmeldeverfahrens ELM» des Vereins Swissdec.

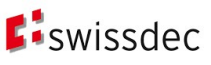

# **Sachgeschäfte**

## **Mitarbeitende**

Ausgangspunkt für Mutationen von Mitarbeitenden wie z. B. die Anmeldung von Familienzulagen ist normalerweise die übersichtliche Liste der Mitarbeitenden, ab welcher auch sämtliche Informationen im Detail abgerufen werden können.<br>■ REMEAL

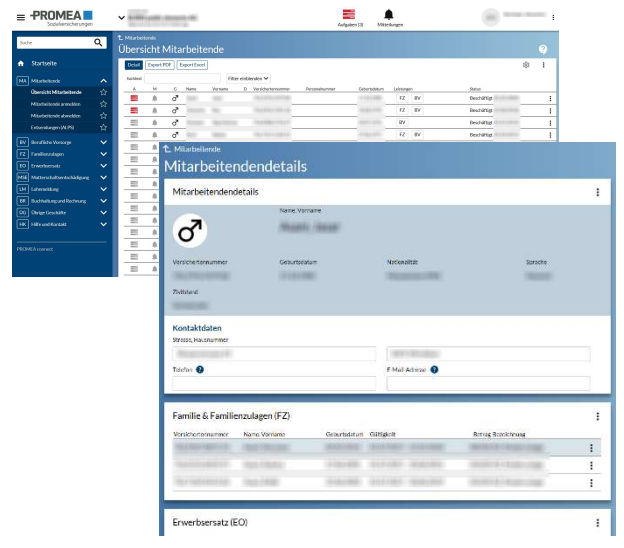

Es stehen folgende Funktionen zur Verfügung:

- Mitarbeitende anmelden (inkl. Mehrfachanmeldung)
- Mitarbeitende abmelden

Die nachstehende Abbildung zeigt den Dialog für die Anmeldung eines Mitarbeitenden:

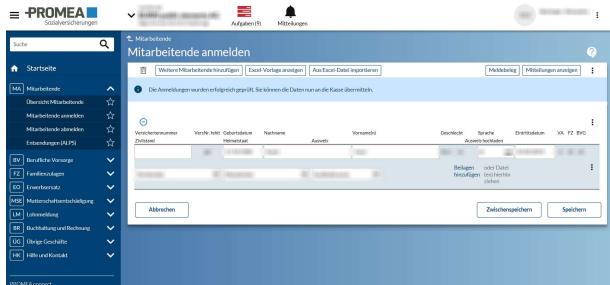

Alternativ können neue Mitarbeitende auch via Excel-Tabellenblatt gemeldet werden.

## Familienzulagen

Die Abwicklung der Familienzulagen ist ein fachlicher Schwerpunkt von PROMEA connect. Folgende Funktionen können vom Mitglied initiiert werden:

- Familienzulagen anmelden
- **FZ-Bescheinigung anzeigen**
- Zulagendatei übermitteln
- Zulagenbezüger Übersicht
- Abgangsbestand

Die nachstehende Abbildung zeigt einen Ausschnitt aus der Funktion «Familienzulagen anmelden»:

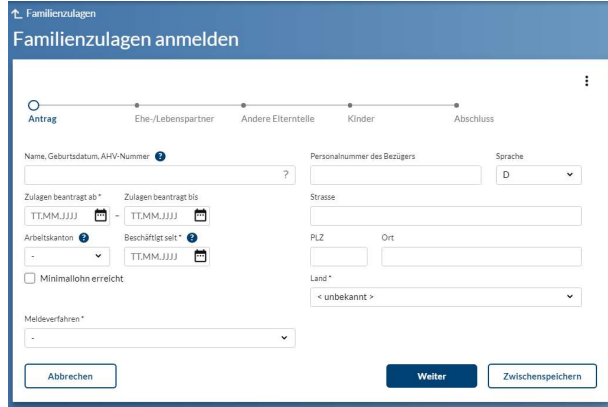

Zur Abwicklung von «Familienzulagen anmelden» stehen zwei Meldeverfahren zur Verfügung:

- Das Mitglied wickelt die gesamte Anmeldung ab.
- Das Mitglied delegiert die Anmeldung vollständig an den Bezüger.

## Erwerbsersatz

Unterstützt wird derzeit die Anmeldung für Erwerbsersatz.

## Elternentschädigung

Unterstützt wird derzeit die Anmeldung für eine Mutterschafts- resp. Vaterschaftsentschädigung sowie für eine Betreuungsentschädigung.

## Lohnmeldung

Im Bereich «Lohnmeldung» stehen folgende Funktionen zur Verfügung:

#### Lohnmeldung online

Mit dieser Funktion können Mitglieder die Jahreslöhne online erfassen und übermitteln. Bekannte Mitarbeitende sind vorausgefüllt.

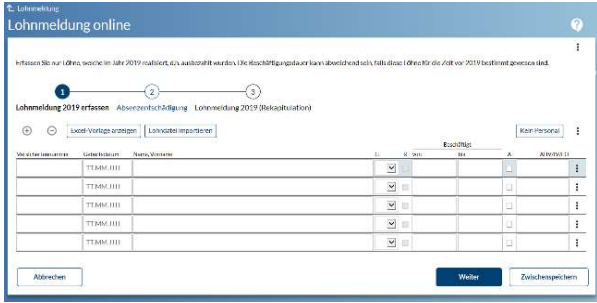

#### Lohnmeldedatei übermitteln

Jahreslohnsummen können auch via Upload in vordefinierten Formaten (XLS) hochgeladen werden.

#### ELM V5.1 übermitteln

Wie schon erwähnt, ist PROMEA connect jederzeit empfangsbereit für ELM-Meldungen via Swissdec-Distributor. Alternativ kann eine analog formatierte Datei (XML) direkt hochgeladen werden.

#### Lohnnachträge melden

Mit dieser Funktion können Lohnnachträge (z. B. aufgrund einer Revision) gemeldet werden.

#### Akonto Grundlagen ändern

Mit dieser Funktion können unterjährig veränderte Akonto-Grundlagen gemeldet werden.

## Buchhaltung und Rechnung

Hier können Sie jederzeit den Kontoauszug (auf Wunsch inkl. der Einzelbuchungen) abfragen und natürlich auch die entsprechenden Belege herunterladen.

## Berufliche Vorsorge

Es stehen folgende Funktionen zur Verfügung:

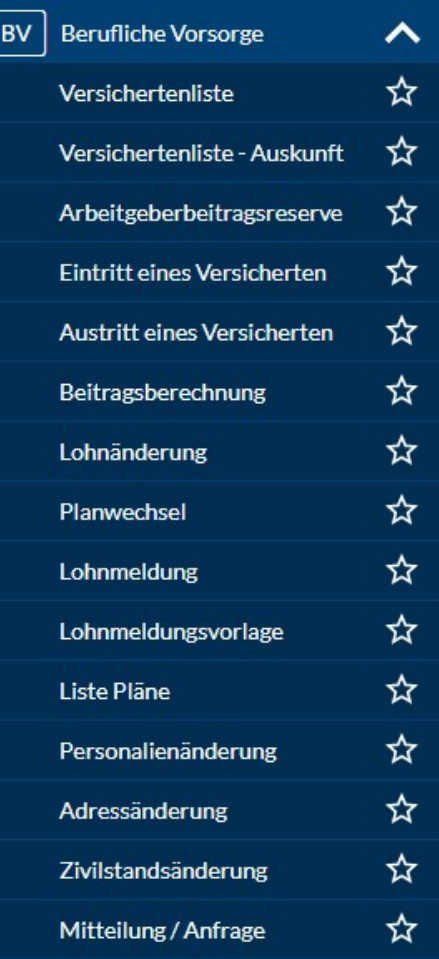

Oder:

 $\overline{\phantom{a}}$ 

## 1.1 Berufliche Vorsorge

#### Versichertenliste

In der Versichertenliste werden sämtliche in der Beruflichen Vorsorge versicherten Personen mit ihren Plänen aufgelistet.

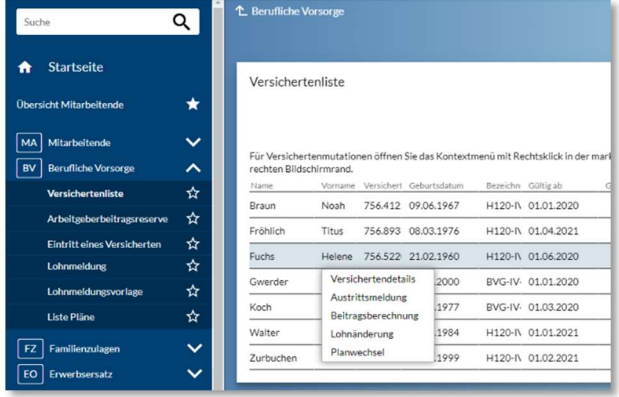

Folgende Befehle können direkt ab dieser Liste durchgeführt werden:

 Mit dem Befehl «Versichertendetails» werden die wichtigsten Daten einer versicherten Person angezeigt: Personalien,

Versichertenverhältnisse sowie die Entwicklung der Löhne und Beiträge im Zeitablauf.

- Mit der Austrittsmeldung wird der Austritt einer Person aus der beruflichen Vorsorge gemeldet.
- Mit der Beitragsberechnung können Beitragssimulationen durchgeführt werden. Damit kann z.B. die Auswirkung von einer Lohnänderung auf die Beiträge berechnet werden.
- Mit der Aktion Lohnänderung können unterjährige Lohnänderungen gemeldet werden.
- Mit der Aktion Planwechsel können unterjährige Planänderungen gemeldet werden.

#### Arbeitgeberbeitragsreserve Diese Liste zeigt eine Übersicht aller Transaktionen sowie Zinsen.

#### Eintritt eines Versicherten

Mit dieser Funktion melden Sie neue Mitarbeitende bei der PK an. Ebenso können Sie damit eine bereits versicherte Person für einen zusätzlichen Vorsorgeplan anmelden.

#### Lohnmeldung

Mit dieser Funktion erfassen sie die Jahreslöhne aller in der Pensionskasse versicherten Mitarbeitenden. Die Lohnmeldungen erfolgen in der Regel per 1. Januar.

Alternativ können Jahreslohnmeldungen auch via Excel-Vorlage gemeldet werden, siehe nachfolgender Punkt.

#### Lohnmeldungsvorlage

Anstatt Löhne direkt online einzutippen, können die Lohndaten vorgängig in einer Excel-Datei erfasst und dann hochgeladen werden.

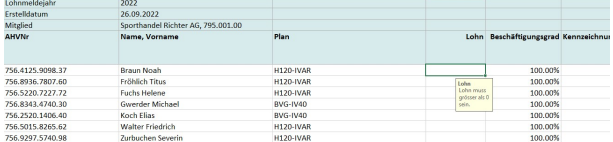

Die weitere Verarbeitung ist identisch zur Online-Lohnmeldung.

#### Liste Pläne

Mit dieser Funktion können die technischen Informationen (Leistungen/Beiträge) der aktiven Vorsorgepläne heruntergeladen werden.

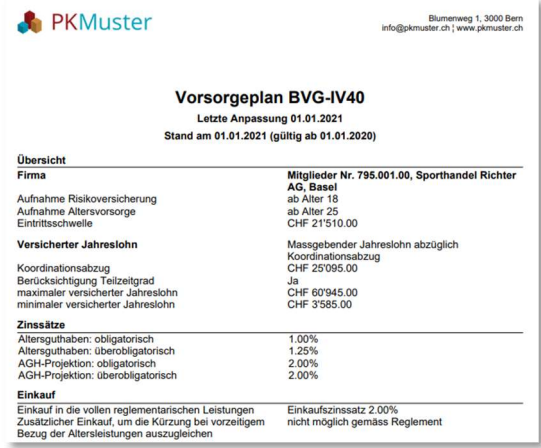

# Allgemeine Funktionen

## Benutzerverwaltung

Pro Mitglied können ein oder mehrere Firmenadministratoren existieren. Diese können weitere Benutzer anlegen sowie deren Berechtigungen definieren.

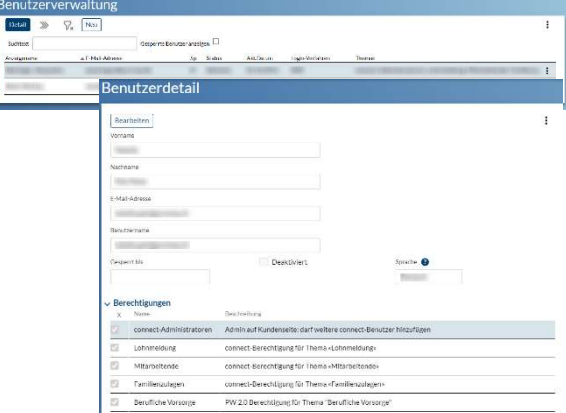

## Weitere Funktionen

Es stehen umfangreiche Hilfefunktionen und auch Tutorials (Video) zur Verfügung. Benutzer werden über die für sie relevanten Neuerungen orientiert. Aus den einzelnen Funktionen können direkt Supportanfragen abgesetzt werden.